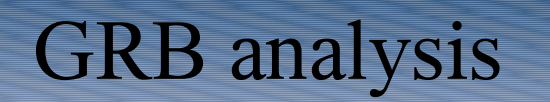

We have no public tools to discover GRB in our data

So lets say we have exact time and/or position of the GRB

Example will be GRB031203

# From GCN 2459

TITLE: GCN GRB OBSERVATION REPORT NUMBER: 2459 SUBJECT: GRB 031203: A long GRB detected with INTEGRAL DATE: 03/12/03 23:20:36 GMT FROM: Diego Gotz at IASF-CNR <diego@mi.iasf.cnr.it>

D. Gotz, S Mereghetti, M. Beck and J. Borkowski on behalf of the IBAS Localization Team, N. Mowlavi on behalf of the INTEGRAL Science Data Centre and the INTEGRAL Science Working Team report:

A 20 s long GRB has been detected with IBAS at 22:01:28 UTC. The GRB has been detected in IBIS/ISGRI data in the 15-200 keV energy band.

The coordinates (J2000) are R.A. 08h 02m 30s Dec. -39deg 50'' 49' with an uncertainty of 2.5 arcmin.

This message can be cited

## Conversions

Convert position and time:

root

.L radec.C

```
decimal(08,02,30,-39,50,49)
```

```
.q
gives ra=-39.8469 dec=115.229
```
isdclin2:0001 221> converttime UTC 2003-12-03T22:01:28 ""

Log\_1 : Input Time(UTC): 2003-12-03T22:01:28 Output Time(REVNUM): 0139

Log\_1 : Input Time(UTC): 2003-12-03T22:01:28 Output Time(UTC): 2003-12-03T22:01:28

Log\_1 : Input Time(UTC): 2003-12-03T22:01:28 Output Time(YYYYDDDHH): 200333722

Log\_1 : Input Time(UTC): 2003-12-03T22:01:28 Output Time(SCWID): **013900150010**

The standard og create

The best now is just to make an image of the full scw to see what are the source

So ibis science analysis from COR to IMA (or from COR to DEAD, save it and then from DEAD to IMA) Look at image, identify sources

### This is the image, there are 2 source (Vela X1 and Ginga 0836-429) beside the GRB

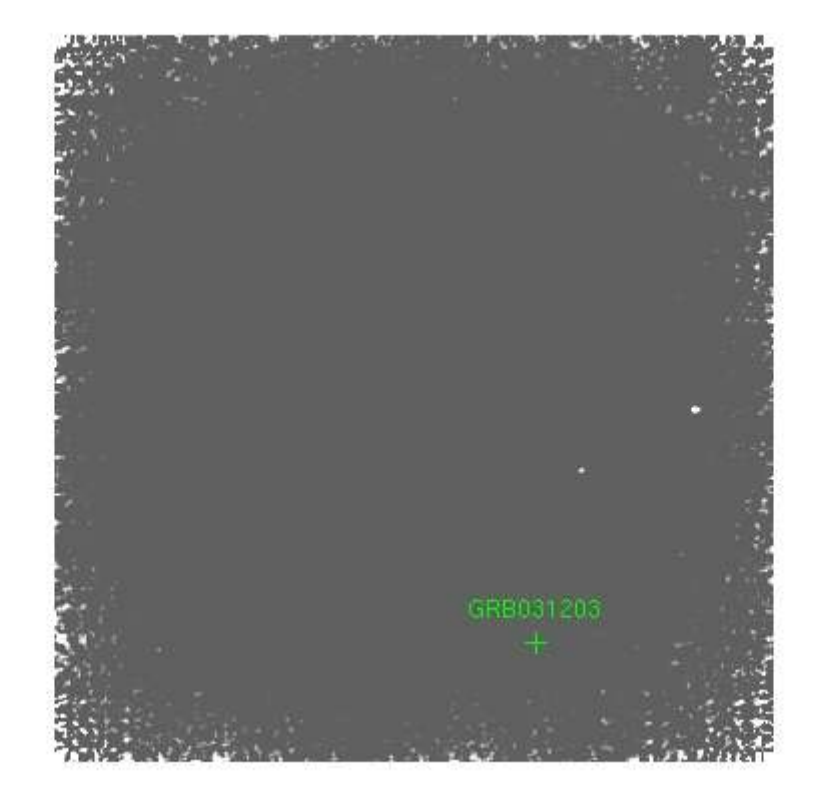

#### Make catalog, and light curve of the GRB

Make a catalog with all the seen sources and the GRB: use fv or private tools for example isdcroot addsource.C my\_cat.fits GRB031203 120.625 -39.8469 isdcroot addsource.C my\_cat.fits "Vela X-1" isdcroot addsource.C my\_cat.fits "Ginga 0836-429" cat2ds9 my\_cat.fits+1 my.reg ds9 scw/013900150010/ibis/res/isgri\_sky\_ima.fits -region my.reg

Now you can run ibis science analysis from CAT S to LCR method  $=2$  avoiding SPE with a 1 sec binning and this catalog

## Light curves

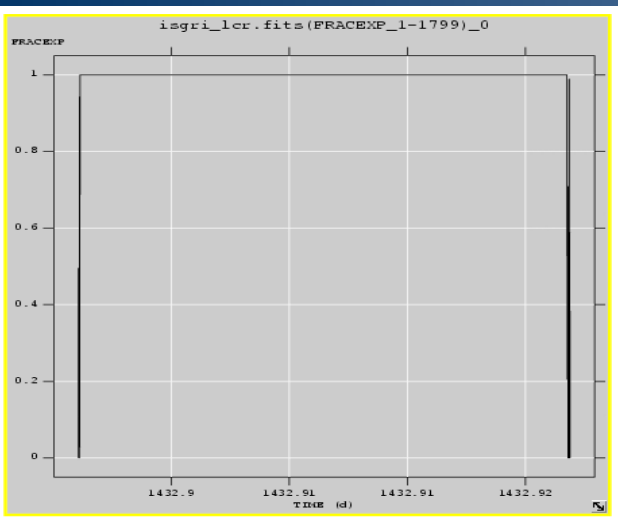

eff

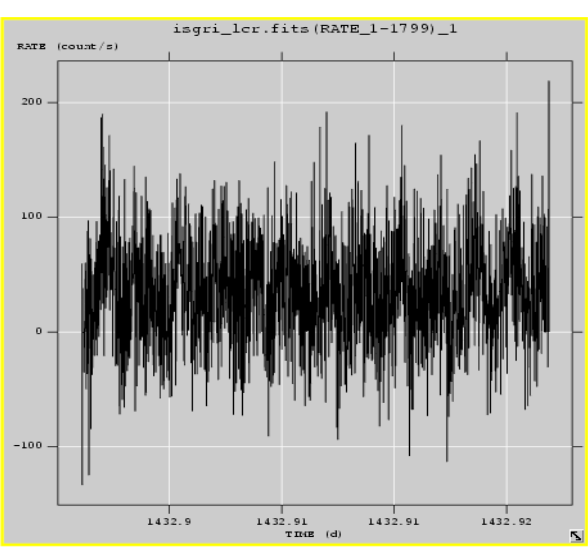

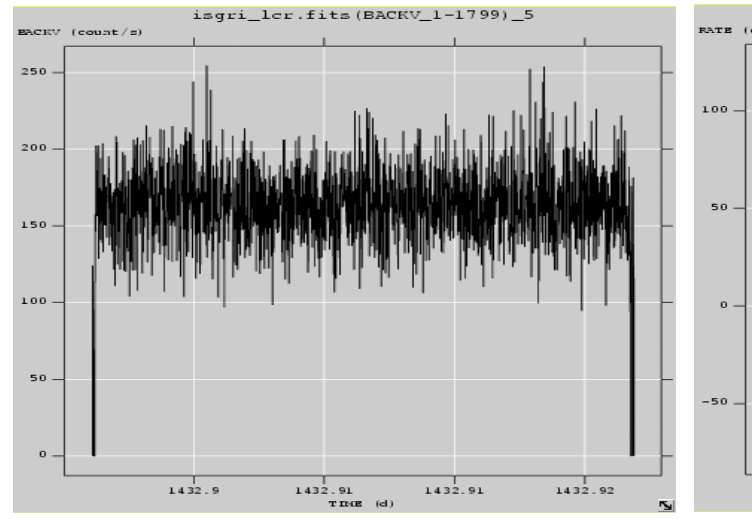

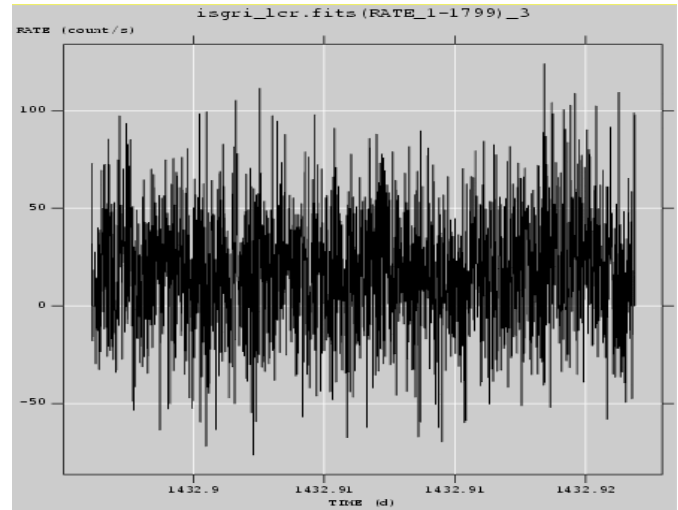

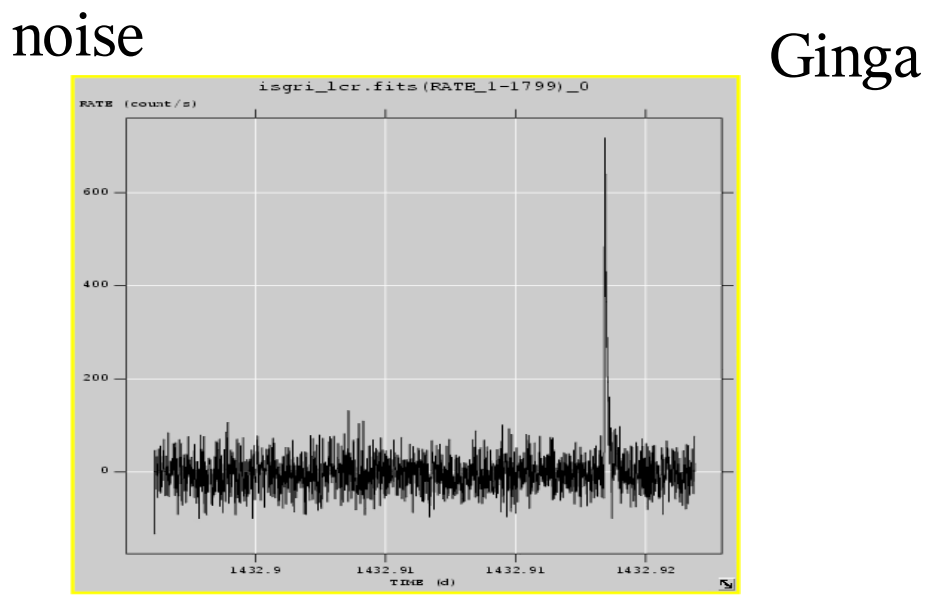

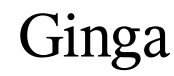

Vela GRB

Now redo full analysis with user GTI

Create a user GTI

gti\_user my\_gti.fits IJD1 IJD2 group=og\_ibis.fits+1

```
ibis science analysis
my_gti.fits[1]
COR CLEAN
method=2
```
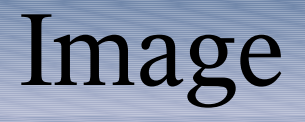

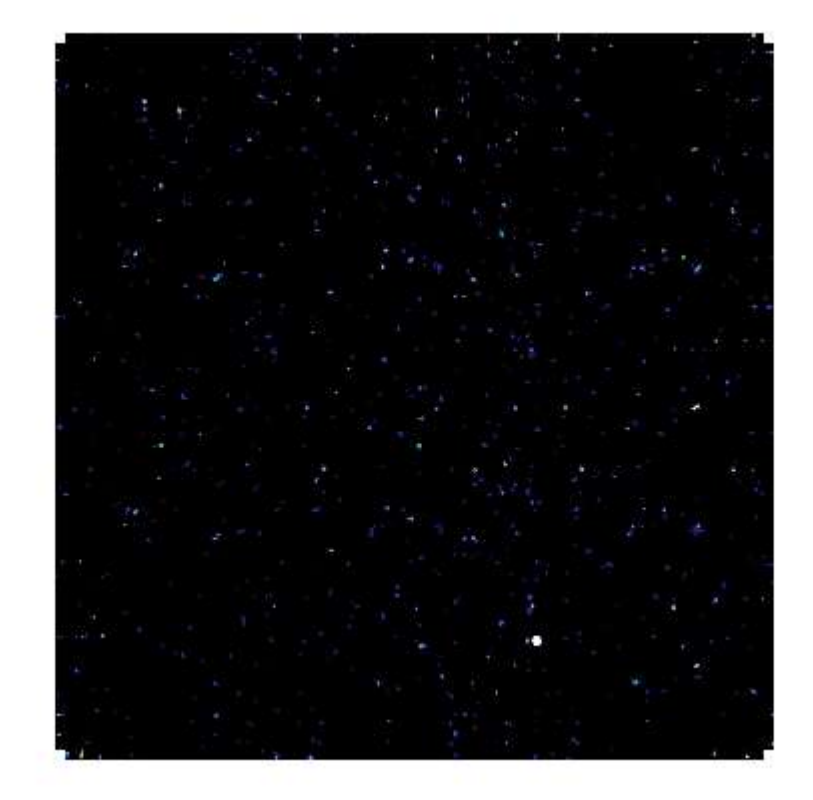

# Spectrum

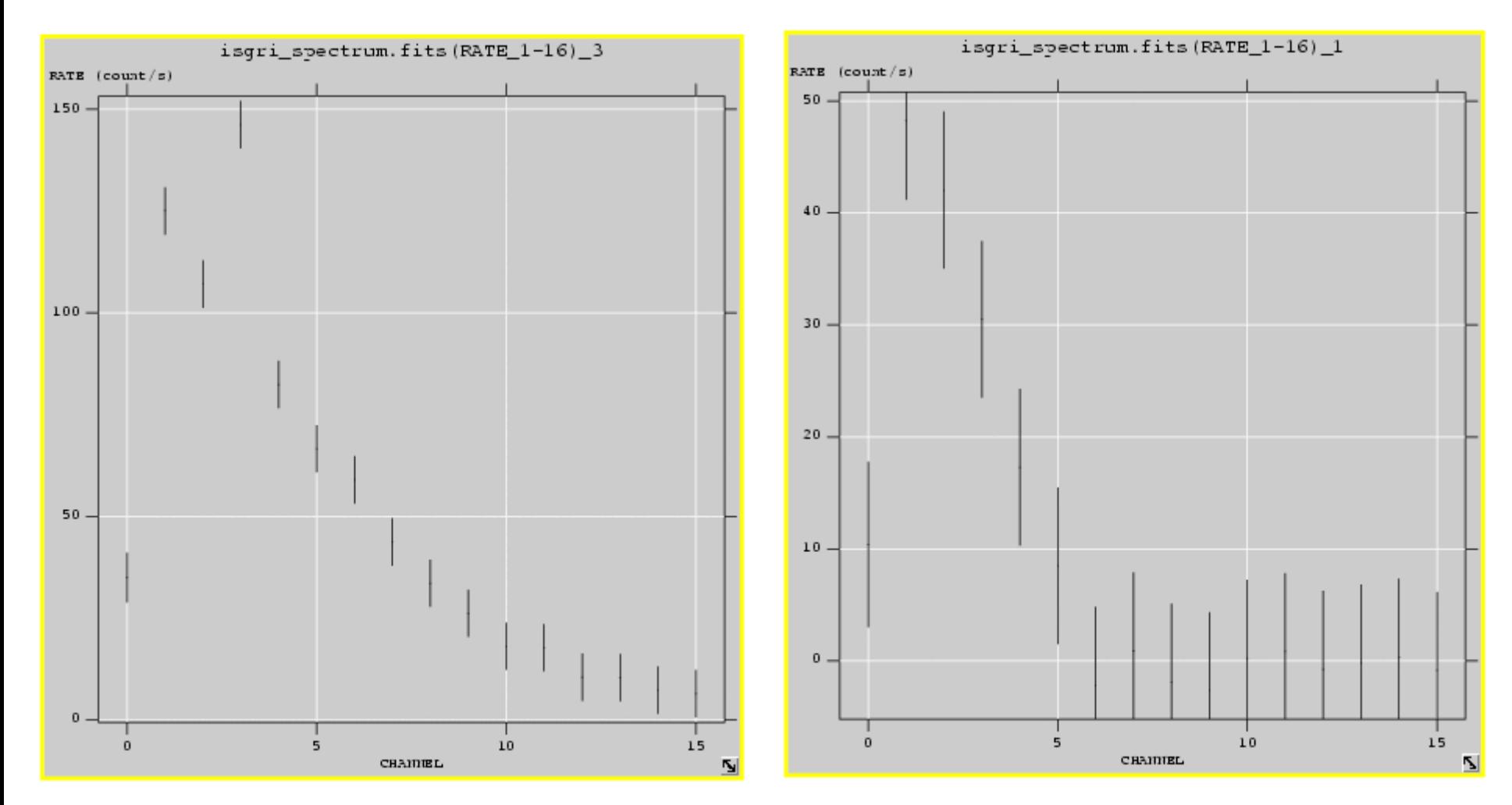

Back spectrum GRB spectrum

## Zoom of the light curve (0.5 sec bins)

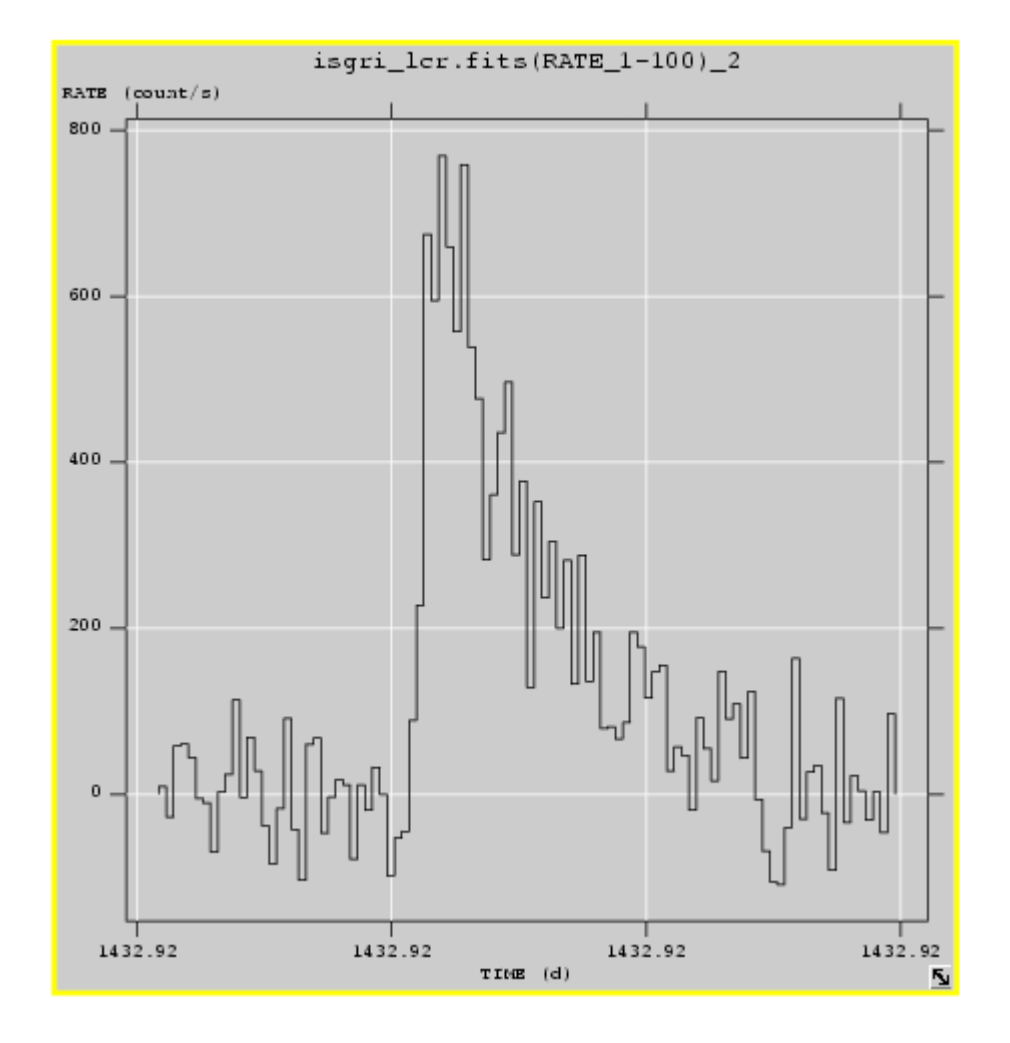

Now you can quickly do spectrum in different bins

If you have a group of level DEAD the step you have to do are:

GTI CAT S SPE using parameter method 2 with each time another user GTI

For light curve you can repeat the LCR step as many time as you want

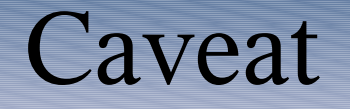

#### ARF and RMF was not tuned for method=2

Actual ii spectral does not correct for NOMEX effect (but can be easily done by hand)